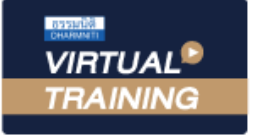

บริษัท ฝึกอบรมและสัมมนาธรรมนิติ จำกัด

สงวนลิขสิทธิ์ รหัสหลักสูตร 23/4012Z

ผู้ทำบัญชี : บัญชี 6 ชั่วโมง ผู้สอบบัญชี : บัญชี 6 ชั่วโมง

จัดอบรมหลักสูตรออนไลน์ <mark>ผ่าน (</mark> zoom

ห้ามบันทึกเทป รวมถึงอุปกรณ์อิเล็กทรอนิกส์ทุกชนิด

หลักสูตรนี้จะมีการบันทึกเสียงและภาพของผู้เข้าอบรมทุกคนตลอดระยะเวลาการอบรมเพื่อใช้เป็นหลักฐานในการนำส่งสภาวิชาชีพบัญชี

## **เจาะลึก...การวิเคราะห์งบการเงิน**

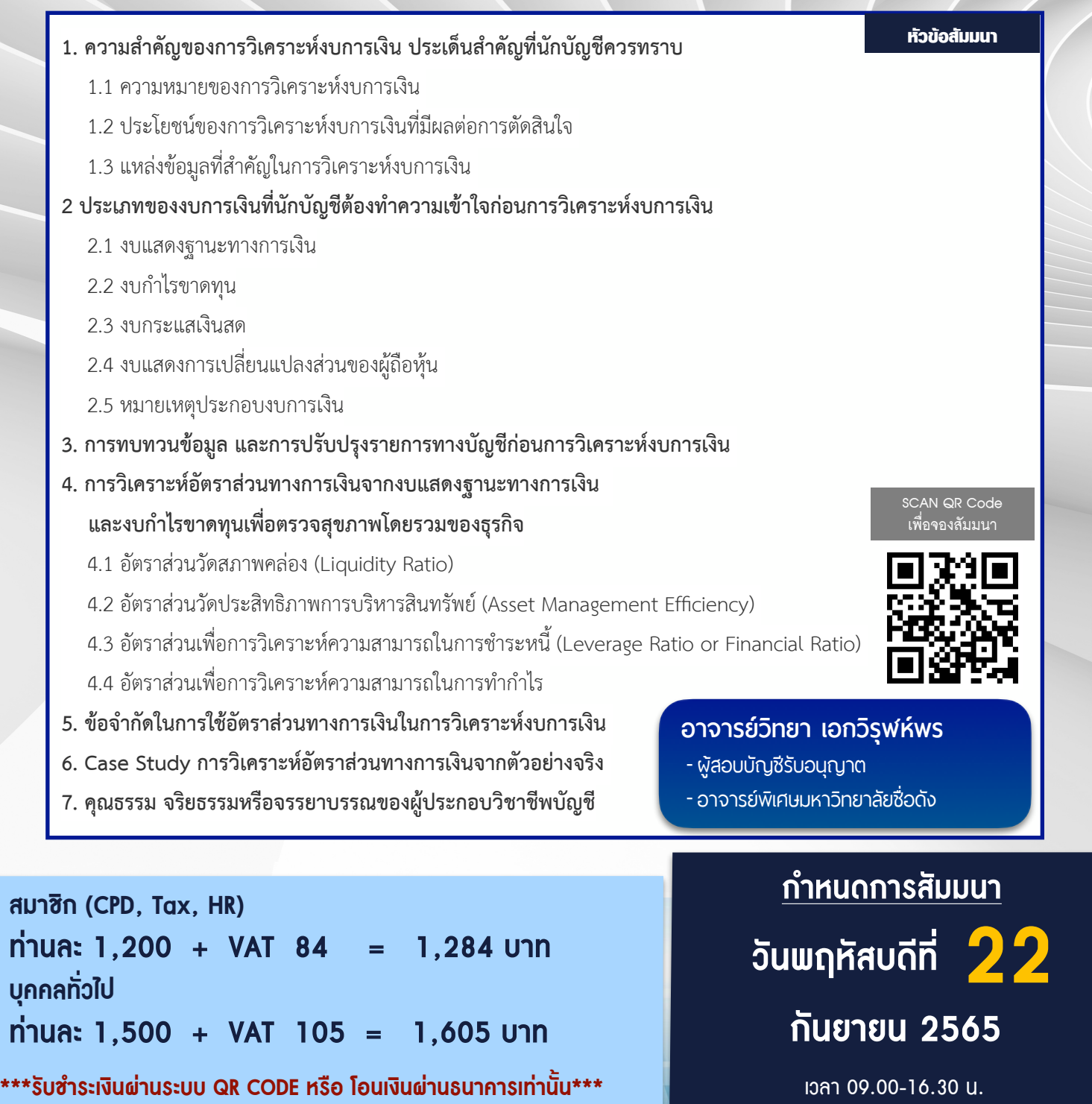

สำรองที่นั่งออนไลน์ที่ [www.dst.co.th](http://www.dst.co.th) โทร 02-555-0700 กด 1, 02-587-6860-4 , 086-378-6609 , 092-495-1635

## ้บริษัท ฝึกอบรมและสัมมนาธรรมนิติ จำกัด ผูทำบัญชีและผูสอบบัญชี **VIRTUAL** การอบรม Online ผานโปรแกรม **TRAINING** สามารถนับชั่วโมงได **ZOOM** ์ vั้นต<sub>้</sub>อนการสมัครและเข้าใช้งาน 1. สำรองที่นั่งการอบรมผาน www.dst.co.th เงื่อนไขการเขาอบรม Online และการนับชั่วโมงผานโปรแกรม ZOOM คลิกเพื่อลงทะเบียน • ผูัเขาอบรมติดตั้งโปรแกรม Zoom Version ลาสุด แลวลงทะเบียน ขั้นตอนการสำรองที่นั่ง โปรแกรมใหพรอมใชงาน - ติดตั้งโปรแกรมบน Computer PC และ Notebook (คลิกที่ลิ้งค์ URL https://zoom.us/download เลือก Download Zoom Client for Meetings)  $\mathbf{E}$ Zoom Client for Meetings The web browser client will download aut<br>meether, and is also available for manual d 800<br>VAT 56 1,200<br>VAT 84  $\overline{z}$ Version 5.0.0 (23168.0427) เมื่อทานลงทะเบียนเรียบรอยทานจะไดรับการยืนยันจาก - ติดตั้ง Application บน Smart Phone ผานระบบ ios และ Android e-mail : seminar@dst.co.th ZOOM Cloud Meetings **De** 2. ชำระเงิน (ผานระบบ QR CODE หรือโอนเงินผานธนาคาร) ขั้นตอนการชำระเงิน งองหลักสตรสัมมนาออนไลน์ เรียบร้อยแล้ว .<br>เบรมสัมมนา ด้วยการสแกน QR Code หรือ Barcode ได้ที่นี่ จำนวนที่ต้องชำระเงิน • การอบรมผานโปรแกรม ZOOM ควรติดตั้งโปรแกรมลงบนคอมพิวเตอร 1.712.00 unn หรือ โน้ตบึคที่มีกล้อง โดยเชื่อมต่อระบบเครือข่ายอินเทอร์เน็ตความเร็ว ไมต่ำกวา 10 Mbps เพื่อการอบรมที่มีประสิทธิภาพ • กำหนดจำนวนผูเขาอบรม 1 ทาน / 1 User • ผูเขาอบรมตองกรอกขอมูล ผาน google form เมื่อทานชำระเงินเรียบรอยแลว \*\*เฉพาะกรณีโอนเงินผานธนาคาร • ผูเขาอบรมตองเขาหองอบรมผานโปรแกรม Zoom กอนเวลาที่ระบุไว กรุณาสงหลักฐานการชำระเงินมาที่ e-mail : e-payment@dharmniti.co.th อยางนอย 20 นาที • ผูเขาอบรมตองตั้งชื่อบัญชี ZOOM เปนชื่อ-นามสกุลจริง ดวยภาษาไทย 3. สถาบัน ฯ จะส่งแบบฟอร์มลงทะเบียนอบรม Zoom (กรอกรายละเอียดใน ใหตรงตามบัตรประชาชน Google Form) • ผูเขาอบรมตองเปดกลองตลอดระยะเวลาการอบรมและไมควรกดออก - กรณีนับชั่วโมงผูทำบัญชีและผูสอบบัญชีผูเขาอบรมตองแนบรูปถายหนาตรง จากโปรแกรมเนื่องจากสถาบันฯจะทำการบันทึกเสียงและภาพเพื่อนำสง

 พรอมบัตรประชาชนใน Google Form แบบฟอรมตัวอยาง

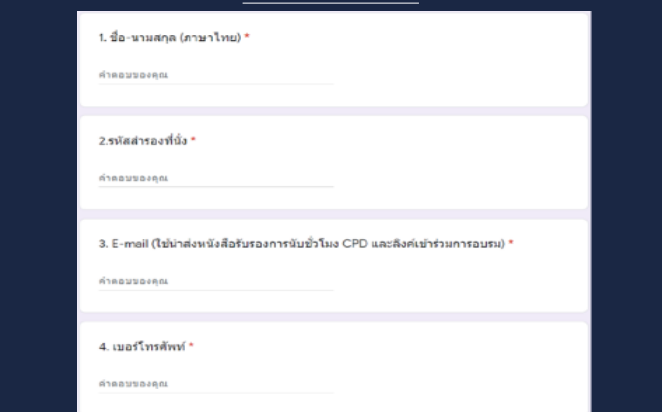

- 4. ผู้เข้าอบรมกรอก Google Form เรียบร้อยแล้ว สถาบัน ฯ จะส่ง
	- Link เขาหองอบรม (คลิก Link ณ วันอบรม)
	- เอกสารประกอบการอบรม ผาน e-mail

\* หลักสูตร 6 ชั่วโมง Capture หน้าจอ 4 ช่วง<br> ช่วงเช้า ก่อนอบรม (09.00 น.) และจบการอบรมช่วงเช้า (12.15 น.) ช่วงบ่าย ก่อนอบรม (13.15 น.) และสิ้นสุดการอบรม (16.30 น.)

\* หลักสูตร 3 ชั่วโมง Capture หนาจอ 2 ชวง ชวงกอนอบรมและสิ้นสุด

- ผูเขาอบรมสามารถกดปุมยกมือ (Raise Hand) หรือพิมพขอคำถาม ผานทางชองแชทไดในระหวางอบรม
- หลักเกณฑการนับชั่วโมง CPD สำหรับผูสอบบัญชีและผูทำบัญชีใหนับ ดังนี้
	- \* นอยกวา 30 นาทีไมนับเปนจำนวนชั่วโมง

• เจาหนาที่จะ Capture หนาจอผูเขาอบรมทุกคน

- \* 30 ถึง 59 นาทีใหนับเปนครึ่งชั่วโมง
- \* 60 นาที ให้นับเป็น 1 ชั่วโมง

สภาวิชาชีพบัญชี

- หนังสือรับรองจะจัดสงใหทาง e-mail ภายใน 1 วันทำการหลังเสร็จสิ้น การอบรม
- การพัฒนาความรูตอเนื่องเปนสิทธิสวนบุคคล ตองเขาอบรมดวยตนเอง เทานั้นกรณีไมปฏิบัติตามเงื่อนไขขางตนจะไมสามารถนับชั่วโมงได

- ห้ามบันทึกภาพ วีดีโอ แชร์ หรือนำไปเผยแพร่ (สงวนลิขสิทธิ์) -

**สํารองที่นั่งออนไลน์ที่ www.dst.co.th Call center 02-555-0700 กด 1 ,02-587-6860-4**